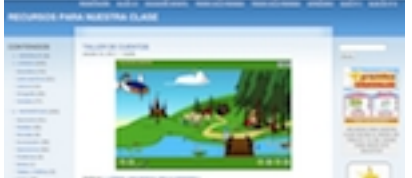

Decidí comenzar con un blog personal que funcionase como un banco de recursos multimedia que pudiesen utilizar maestr@s y alumn@s tanto en clase como en casa.Así nació RECUR SOS PARA NUESTRA CLASE

, un blog en el que actualmente se pueden encontrar unos mil doscientos de recursos específicos para el S[egundo Ciclo](mailto:maestr@s%20y) [de Primaria, clas](mailto:alumn@s%20tanto)ificados por áreas y agrupados por [bloques](http://miclase.wordpress.com/) [de contenidos.](http://miclase.wordpress.com/)

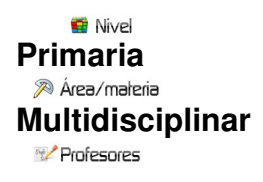

## **Marifé Lara**

20 Descripción

Mi primer contacto con los blogs surgió en un curso de formación convocado por el CEP de Albacete y enseguida me pareció que era una herramienta muy motivadora, muy útil, fácil de gestionar puesto que su estructura y diseño ya están creados y que ofrece muchas posibilidades didácticas bien como blog personal o como blog de aula.

Animada por la buena acogida y siguiendo la misma línea de trabajo siguieron

- Recursos para Educación Infantil
- Recursos para Primer Ciclo
- Recursos para el tercer ciclo

El siguiente paso fue trabajar los blogs de aula dando el protagonismo a l@s alumn@.

Comencé con una clase de 4º de Primaria haciendo un estudio de algo tan cercano como es nuestra propia localidad.

Era una ocasión ideal para que los alumnos/as encontrasen situaciones de aprendizaje cercanas a su realidad y participasen activamente en su propio proceso de aprendizaje y también una estupenda ocasión para acercar las Tic a la escuela ya que la participación de los alumnos se intensifica con estímulos provenientes de las nuevas tecnologías y un blog de aula es una herramienta sencilla para publicar textos, imágenes, presentaciones. audio y video, una plataforma de publicación en Internet muy fácil de manejar, que no requiere conocimientos especiales de informática.

Opté por la utilización de Wordpress porque nos daba la opción de crear una página para cada uno de los diferentes apartados que se iban a estudiar: Geografía, Economía, Población, Historia, Patrimonio y Fiestas y tradiciones

Dando libertad para la formación de los equipos se formaron seis grupos y cada equipo nombró un moderador.

Quincenalmente a cada equipo se le asignaba un tema dentro de una de las seis categorías propuestas. El grupo realizaba el trabajo de búsqueda y selección de la información necesaria para la elaboración de sus entradas recopilando también las imágenes adecuadas para ilustrarla.

Dedicamos varias sesiones para familiarizar a los alumnos con los mecanismos básicos de utilización de un blog: Crear una entrada, insertar imágenes e insertar elementos multimedia.

Del mismo modo trabajamos herramientas como Slide: como registrarse, subir imágenes, realizar las presentaciones...etc.

 Periódicamente nos reuníamos para hacer un seguimiento de la marcha del trabajo, comentando las dificultades con las que se habían encontrado y orientando los siguientes pasos a dar.

Cuando un grupo tenía preparado el texto, lo exponía en clase, compartiendo con sus compañer@s, corregíamos la redacción y la ortografía y le dábamos el visto bueno para ponerlo en el blog.

Para abrir nuestro blog a toda la comunidad y dar cabida en él a todo aquel que quisiera aportar cualquier información añadimos un apartado que llamamos "colaboraciones" que tuvo muy buena acogida y en el que participaron padres, abuelos.

El trabajo realizado puede visitarse en este enlace conoce nuestro pueblo .

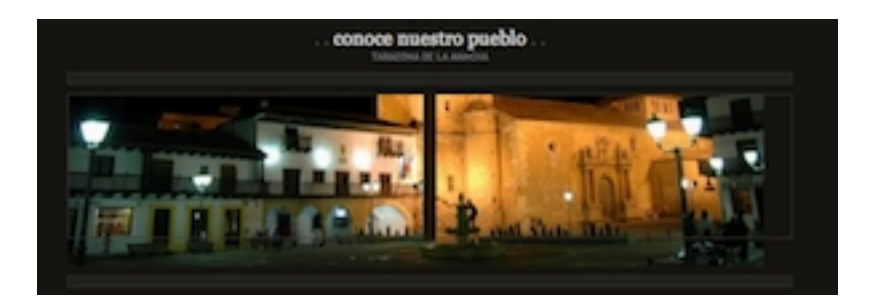

Siguiendo una línea de trabajo similar, a lo largo del curso siguiente llevamos a cabo dos nuevas experiencias con blogs de aula con alumnos de 5º.

Con la primera El Parque Nacional de Cabañeros & nbsp; pretendíamos:

Sensibilizar a lo[s alumnos sobre el importante patrimonio](http://cpes5b.wordpress.com/) natural que alberga uno de los espacios naturales protegidos de Castilla-La Mancha: El Parque Nacional de Cabañeros.

- Conocer sus elementos más importantes: localización, estructura, paisaje, fauna, etc.,

 - Conocer los ecosistemas más representativos que se encuentran en este espacio natural.

 - Comprender las interacciones existentes en el seno de los ecosistemas y reconocer las relaciones que se establecen entre los seres vivos y el medio.

 - Valorar la incidencia de los usos y actividades humanas en los espacios naturales protegidos, fomentando la responsabilidad individual y colectiva y desarrollando actitudes de respeto por el entorno que fomenten la conservación de la naturaleza y el mantenimiento de la biodiversidad.

 - Desarrollar procedimientos generales de recogida de información, registro, representación, síntesis y análisis, asociados a estrategias de investigación en el medio.

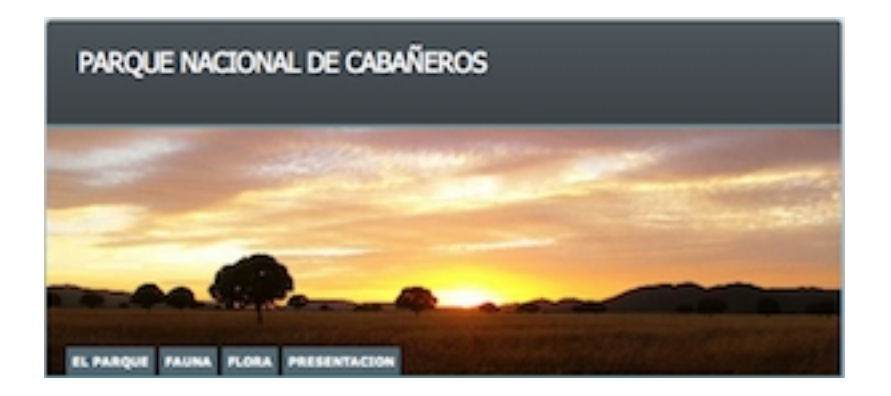

Trabajamos teniendo en cuenta la necesidad de acuerdo de todos los integrantes de los equipos, con el fin de que el fruto del trabajo resultase motivador para todos.

Cada equipo nombró un moderador y se reunió para discutir sobre el tema elegido recordando que el proyecto consistía en:

- Recopilar la información necesaria para elaborar el trabajo.
- Sintetizar la información para obtener como resultado el trabajo acabado

 Es importante, al inicio de esta dinámica, insistir en que la discusión interna de los equipos debe ser un proceso de acuerdo: todos proponen y todos opinan, y la decisión final es del agrado de todos.

Con el fin de que los equipos evaluasen su progreso, en este apartado les propusimos elaborar un plan de trabajo con los siguientes contenidos:

- Lista de las tareas que hay que realizar.
- Programación temporal de los trabajos.

Conviene definir qué información necesitamos localizar en Internet, las tareas que implica cada etapa del proyecto y quién va a realizarlas.

De todo ello resultó un calendario para establecer sesiones de evaluación que permitirán seguir la evolución de los equipos.

En esta fase cada equipo sabe perfectamente las tareas que debe llevar a cabo y el momento de hacerlo. Se presta especial atención a una distribución equitativa de las tareas respetando, como siempre y en función del nivel del grupo, la capacidad de decisión.

Es importante que este reparto se produzca mediante acuerdo entre los miembros de los equipos. Este método exige que las tareas se valoren en función de dos parámetros: dificultad y atractivo.

Antes de que los equipos inicien el trabajo de búsqueda y elaboración de información para su proyecto, dedicaremos algún tiempo a familiarizar a los alumnos con los mecanismos básicos de orientación en Internet, concretamente los siguientes:

- búsqueda mediante los robots existentes.
- mecanismos para guardar páginas web, imágenes y textos
- creación y administración de carpetas de documentos

Es evidente que, más que en ningún otro tramo del proyecto, la adquisición de dominio sobre estos procesos se adquiere con la práctica.

Durante las sesiones de navegación, los equipos fueron seleccionando imágenes, textos, gráficos, etc. y guardando estos documentos en carpetas personales creadas al efecto.

Periódicamente se hizo un seguimiento de la marcha del trabajo comentando:

- Dificultades con las que se han encontrado y cómo podrían haberlas superado
- Qué temas habían previsto buscar y no han encontrado.

 - Otras ideas para completar la búsqueda realizada, con la finalidad de orientar la próxima sesión del equipo en la red.

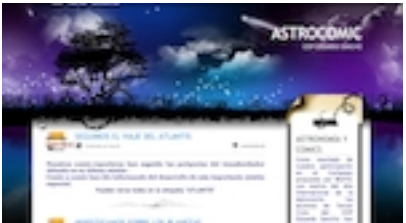

Como el proyecto no consiste solamente en la recopilación de información queda claro que la obtención de información no garantiza un buen trabajo. Es el proceso de síntesis y de selección lo que da unidad y calidad al resultado final. Los equipos trabajaron con un editor de textos que les permitió ir insertando las imágenes y elementos que más tarde necesitaron.

El paso siguiente fue mostrar sus trabajos en un blog de aula aprovechando también algunas herramientas de la Web 2.0 como Slide, Youtube, Vozme

La segunda de nuestras experiencias, en un principio, no se centró en la utilización de los blog, aunque al final también nos aprovechamos de su versatilidad.

El proyecto surgió a raíz de la conmemoración del año internacional de la astronomía y de nuestra participación en el Certamen propuesto por RedTic

El certamen proponía la elaboración de comics cuya temática estuviese relacionada con la Astronomía.

La propuesta tuvo una estupenda acogida por parte de l@s alumn@s. Trabajaron en parejas primero buscando información sobre diversos temas: el Sistema Solar, los planetas, los astrónomos, los astronautas, las estaciones espaciales… etc., seleccionaron, resumieron e idearon la forma de exponer esa información en forma de comics.

Aprovechando de nuevo las herramientas 2.0 elegimos Pixton para la realización de los comics y como punto final y creamos ASTROCOMIC , un blog en el que se recogen todos los comics elaborados.

En los dos últimos cursos en Castilla- La Mancha se ha puesto en marcha el proyecto Escuela 2.0 que trata de impulsar las nuevas tecnologías como un nuevo lenguaje para aprender y para enseñar

Y en este contexto es donde surge el proyecto:

**"Un blog de recursos para nuestras aulas 2.0"**

[El primer objetivo que se persigue con este proyec](http://aulascpes.wordpress.com/)to es facilitar la puesta en marcha de las aulas 2.0 de nuestro centro poniendo a disposición de la comunidad educativa una herramienta que facilite un cambio de metodología en los procesos de enseñanza- aprendizaje:

 - Utilizando las tecnologías de la información y comunicación como un elemento esencial y de uso habitual para informarse, aprender, comunicarse y como medio para facilitar la atención a la diversidad de nuestros alumnos/as.

 - Fomentando en los alumnos/as el trabajo colaborativo y la participación activa en las actividades desarrolladas en el aula.

Nuestro blog viene a ser un diario de clase en el que encontrar los recursos didácticos necesarios en el día a día tanto de maestr@s como de alumn@s

La utilización de estos recursos puede hacerse, bien a través de modelos centrados en la actividad e iniciativa del profesor, usando la PDI para apoyar audiovisualmente sus explicaciones, para la corrección colectiva de ejercicios en clase etc., o bien en modelos centrados en la actividad e iniciativa de los alumnos tanto en su trabajo individual como colaborativo.

Desde la pantalla de inicio se puede navegar fácilmente por los diferentes apartados de la web.

En el espacio "novedades" se van incluyendo las últimas noticias de interés: fechas relevantes, reuniones, convocatorias, etc.

En "programaciones" se puede acceder a las programaciones de área. Estos documentos también están preparados para poderse descargar.

En "materiales complementarios" encontraremos fichas de ampliación y refuerzo, esquemas, materiales para trabajar las competencias, etc. que pueden imprimirse o descargarse.

En "recursos didácticos" se recopilan un gran número recursos interactivos que se presentan siguiendo la secuencia temática de los textos "La casa del saber" de la editorial Santillana.

Dentro de cada nivel se distribuyen por trimestres y quincenas siguiendo la temporalización prevista para el curso 2010- 2011

En cada una de las quincenas encontraremos recursos para trabajar los temas correspondientes de Lengua, Matemáticas y Conocimiento del Medio.

Para cada tema dispondremos de:

- Una Programación de Aula que puede descargarse

Recursos para presentar los contenidos de cada unidad didáctica: Videos, presentaciones, animaciones….etc

- Actividades interactivas: webquest, esquemas, fichas descargables etc.

Para el resto de las áreas del currículo pueden encontrarse recursos en los enlaces de la barra lateral derecha.

También se ha incluido un apartado desde el que se puede acceder a la versión digital de sus libros de texto y otro llamado "Mis notebook" en el que se pueden descargar una serie de unidades didácticas que he preparado para desarrollar los contenidos curriculares

Como la conectividad en los centros no siempre es tan buena como sería de desear, siempre que sea posible deberíamos tener una alternativa a los contenidos on line, por eso también se ha incorporado un apartado en el que incluyen una serie de Webs desde las que se pueden descargar recursos digitales para utilizar tanto en la PDI como en los Netbook de los alumn@s.

Por último en los apartados "Tutoriales y Modelos didácticos" se ofrecen pequeños y prácticos tutoriales sobre diversas herramientas que pueden utilizarse en las aulas.

Se puede acceder al blog desde: http://aulascpes.wordpress.com/

En los siguientes enlaces se pued[e acceder a la presentación de e](http://aulascpes.wordpress.com/)sta experiencia de aula en el II Congreso Escuela 2.0

- Recursos para nuestras aulas 2.0
- Vídeo de la experiencia en el Congreso